# **УТВЕРЖДАЮ**

Первый заместитель генерального директора-заместитель по научной работе ФГУП «ВНИИФТРИ»

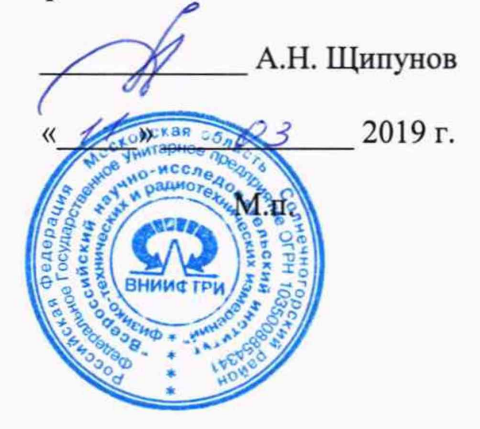

# **ГЕНЕРАТОРЫ ТЕЛЕВИЗИОННЫХ ИЗМЕРИТЕЛЬНЫХ СИГНАЛОВ МАЛОГАБАРИТНЫЕ Г-231М**

# МЕТОДИКА ПОВЕРКИ

ТЭ2.211.799 МП

# СОДЕРЖАНИЕ

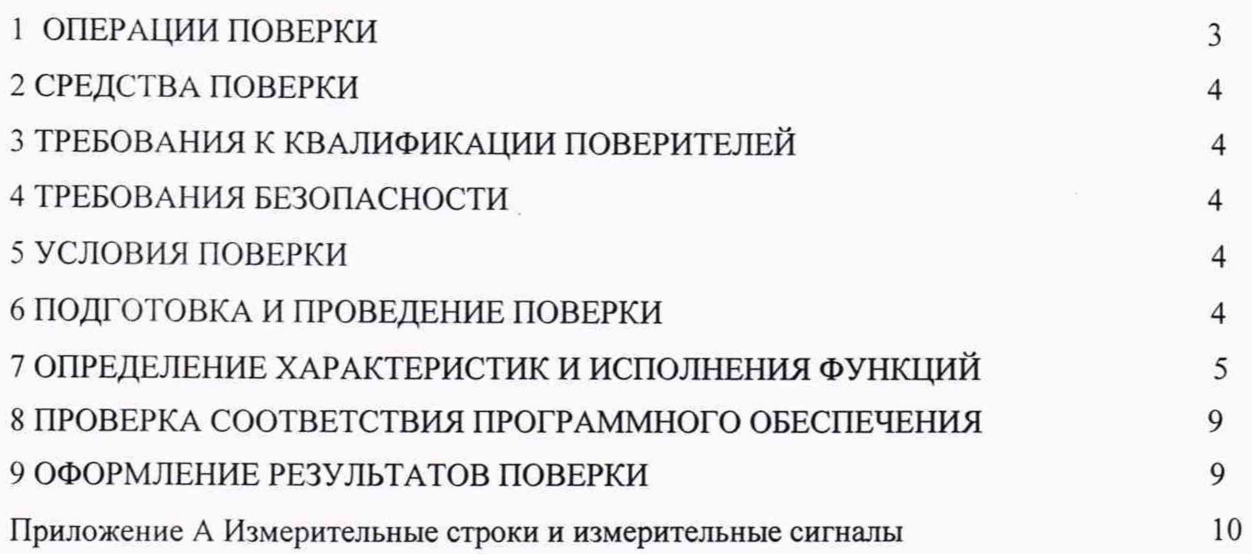

Настоящая методика поверки устанавливает методы и средства первичной, периодической поверки генераторов телевизионных измерительных сигналов малогабаритных Г-231М (далее - генераторов).

Поверку генераторов осуществляют метрологические службы, аккредитованные на данные виды работ.

Интервал между поверками - два года.

Требования настоящей методики поверки обязательны для метрологических служб юридических лиц, не зависимо от форм собственности.

# 1 Операции поверки

1.1 При проведении поверки должны производиться операции, указанные в таблице 1. Таблица 1

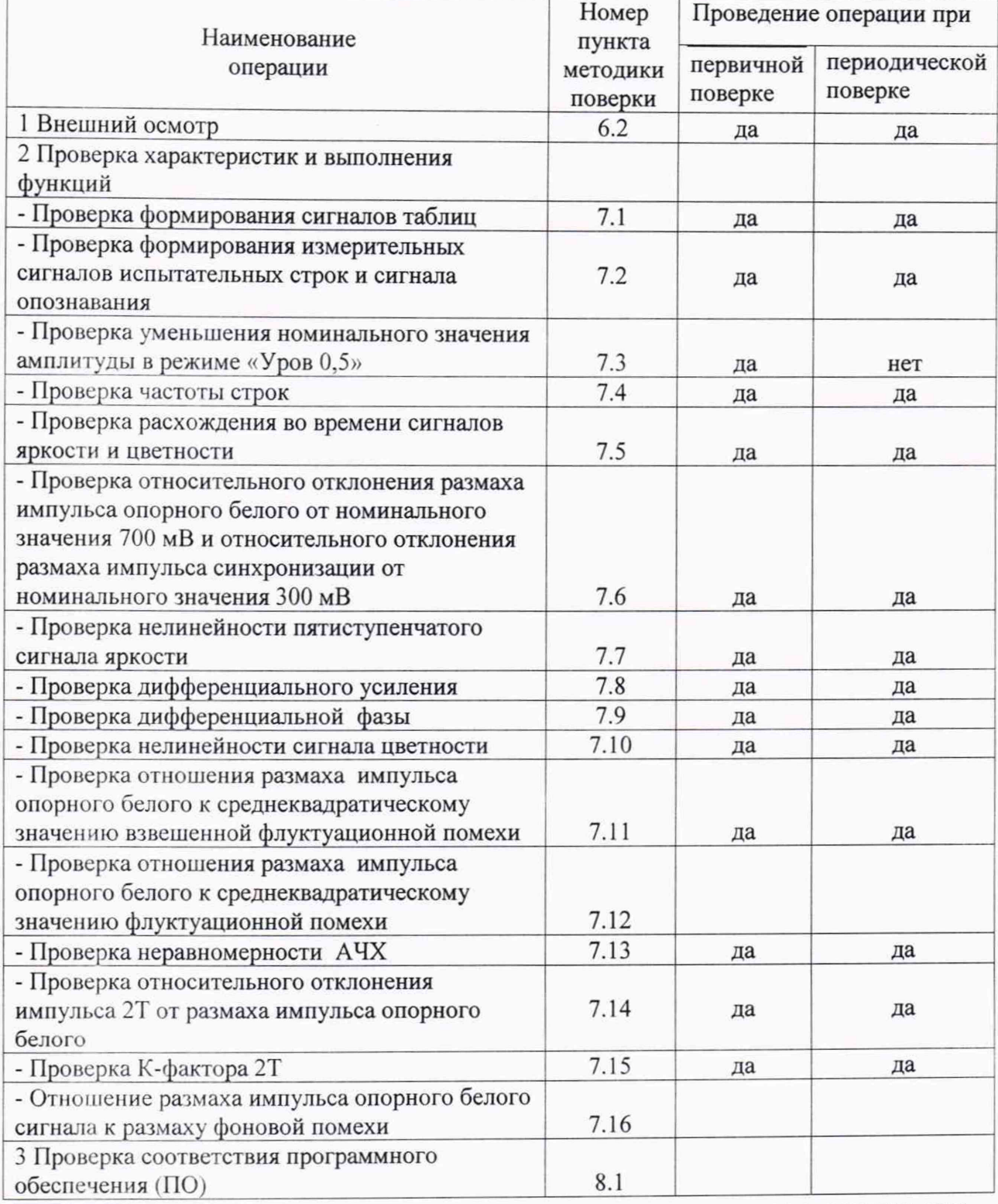

1.2 Не допускается проведение поверки отдельных измерительных каналов или меньшего числа измеряемых величин или на меньшем числе поддиапазонов измерений.

 $\mathfrak{Z}$ 

1.3 Поверка может быть прекращена при выполнении любой операции, в результате которой получены отрицательные результаты.

# 2 Средства поверки

2.1 При проведении поверки должны применяться средства поверки, указанные в таблине 2.  $\mathbf{r}$ 

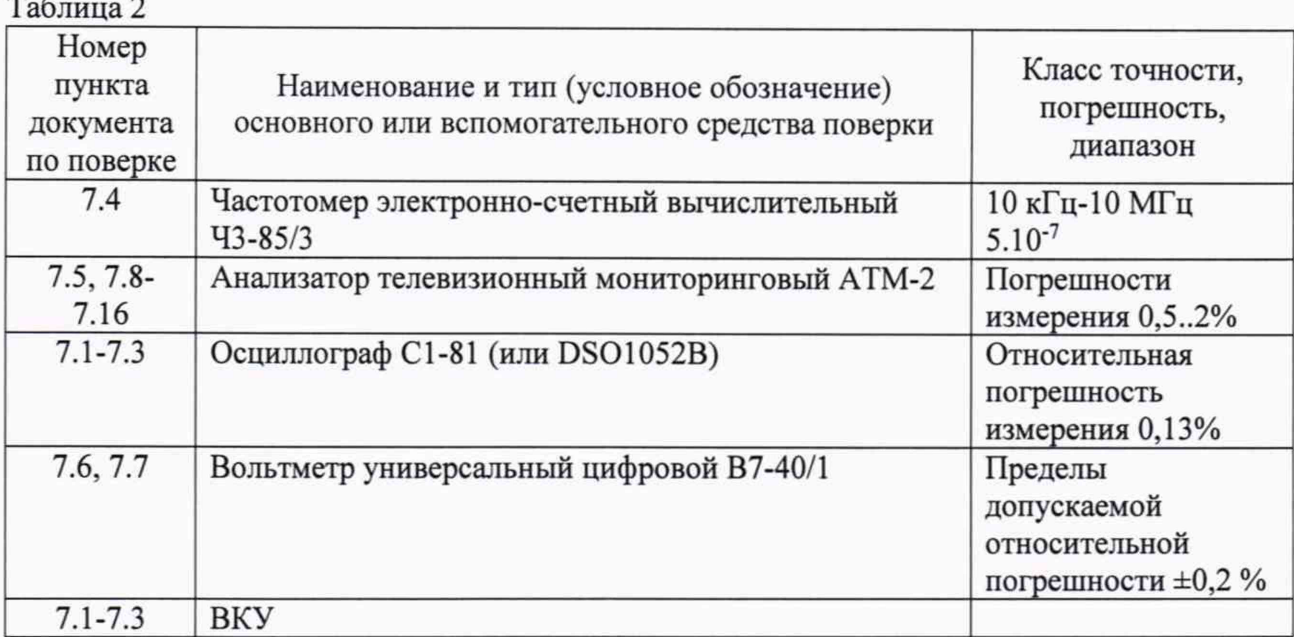

2.2 Допускается применение аналогичных средств поверки, обеспечивающих определение метрологических характеристик, поверяемых генераторов с требуемой точностью.

Все средства поверки должны быть исправны, применяемые при поверке средства  $2.3$ измерений и рабочие эталоны должны быть поверены и иметь свидетельства о поверке с не истекшим сроком действия на время проведения поверки или оттиск поверительного клейма на приборе или в документации.

#### 3 Требования к квалификации поверителей

К проведению поверки допускаются лица, аттестованные в качестве поверителя, изучившие руководство по эксплуатации поверяемого оборудования, имеющие навык работы на персональном компьютере (РС), имеющие квалификационную группу по технике безопасности не ниже III.

# 4 Требования безопасности

4.1 Корпуса средств измерений должны быть заземлены.

4.2 При проведении измерений запрещается проводить работы по монтажу и демонтажу участвующего в поверке оборудования.

#### 5 Условия поверки

Все операции поверки производятся при следующих условиях - температура окружающей среды (20±5) °С, относительная влажность (30-80) %, атмосферное давление (630-795) мм рт.ст., напряжение сети (220  $\pm$  4,4) В.

#### 6 Подготовка и проведение поверки

6.1 Перед проведением поверки необходимо провести следующие подготовительные работы:

- генератор разместить на рабочем столе с площадью не менее 2,5 м<sup>2</sup>, оснащенном однофазным переменным напряжением 220 В (четыре розетки типа «Европа» с заземлением);

- установить рядом с генератором измерительную аппаратуру, применяемую при поверках;

- подключить соединительные кабели генератора к соответствующим разъемам измерительной аппаратуры, применяемой при поверках.

*ВНИМАНИЕ! До включения генератора в сеть его корпус должен быть соединён с клеммой защитного заземления. Заземление генератора и измерительной аппаратуры*, *применяемой при поверках, должно быть общим.*

6.2 Внешний осмотр

Внешний осмотр проводят визуально и проверяют:

- отсутствие внешних дефектов генератора;

- правильность и качество выполнения маркировки кабелей внешнего монтажа;

- надежность и качество заземления;
- чистоту разъемов, клемм и т.д.

#### **7 Определение характеристик и исполнения функций**

7.1 Проверку формирования генератором сигналов таблиц производить по схеме соединений, приведенной на рисунке 1.

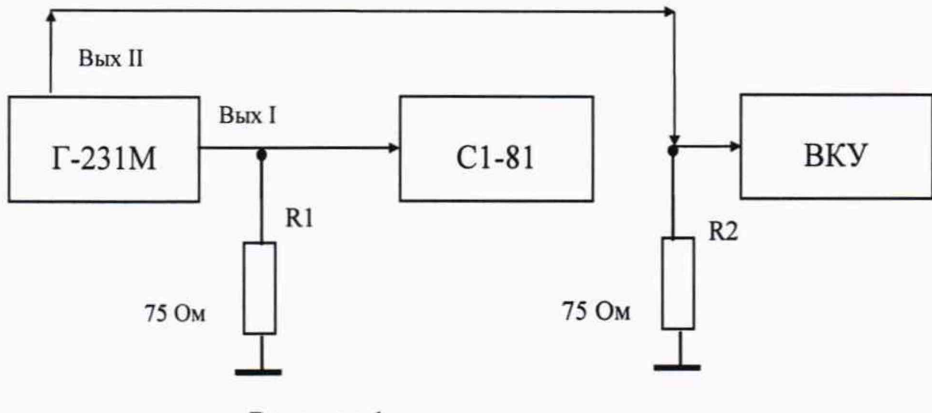

Рисунок 1

Включить генератор, прогреть его в течение 10 мин.

При этом, на дисплее индицируется условное обозначение вида сигнала, зафиксированное последним перед выключением прибора. Нажать кнопку OTKJL, при этом испытательные строки из гасящего импульса вычеркиваются. Кнопками « *<* », « ► » на лицевой панели генератора последовательно выбрать сигналы УЭИТ-Р, УЭИТ-S, ЭИТ-72 (при этом на дисплее индицируются условное обозначение сигналов «UEIT PAL», «UEIT SECAM», «1Т-72»), и по экрану ВКУ проверить соответствие формируемых сигналов приведенным на рисунках в приложении А.

7.2 Проверку формирования измерительных сигналов испытательных строк и сигнала опознавания производить по схеме соединений, приведенной на рисунке 1.

Установить сигнал «UEIT-S» и на лицевой панели генератора. Нажать кнопку «Введение 16-18, 330, 331».

При синхронизации осциллографа от БВС убедиться, что в указанных строках формируются сигналы испытательных строк I, II, III, IV, V в соответствии с приложением А.

Нажать кнопку «Введение 19-21, 333, 334».

При синхронизации осциллографа от БВС убедиться, что в указанных строках формируются сигналы I, II, III, IV, V в соответствии с приложением А.

Проверку установки кода опознавания производить следующим образом. На лицевой панели генератора нажать кнопку КОД ОПОЗН и удерживать ее в нажатом состоянии до зажигания светодиода не менее 2 с. При этом на дисплее индицируется ранее установленное значение кода и мерцающий курсор на первой (левой) позиции четырехзначного числа.

Кнопками « *<* », « ► » установить цифру «6», что соответствует 6 мкс.

Однократным нажатием кнопки ФИКС перенести мерцающий курсор на вторую позицию кода и кнопками « *<* », « ► » установить на этой позиции цифру «1».

Аналогичным образом установить цифры « 0 » на третьей, и « 8 » на четвертой позициях кода опознавания. В результате на дисплее генератора должен индицироваться код «6108». Нажать в четвертый раз кнопку ФИКС, при этом код запоминается.

Длительность импульса (мкс) положительной полярности, контролируемая по осциллографу, должна соответствовать введенному коду.

7.3 Проверку обеспечения генератором уменьшения номинального значения амплитуды производить по схеме, приведенной на рисунке 1.

На лицевой панели генератора нажать кнопку «Введение 16-18, 330, 331».

При синхронизации осциллографа от БВС убедиться, что в указанных строках формируются сигналы I, II, III в соответствии с приложением А.

По осциллографу определить размахи элементов В1, В2, F, Е3 (в составе D2), С1, С2. На генераторе нажать кнопку УРОВ.О,5, устанавливая соответствующий режим. Определить размахи элементов B1, B2, F, E3 (в составе D2), C1, C2.

Полученные значения размахов элементов В1, В2, F, Е3 должны уменьшиться в два раза. Размахи элементов С1, С2 должны уменьшиться в 1,5 раза.

7.4 Определение частоты строк производить по схеме, приведенной на рисунке 2.

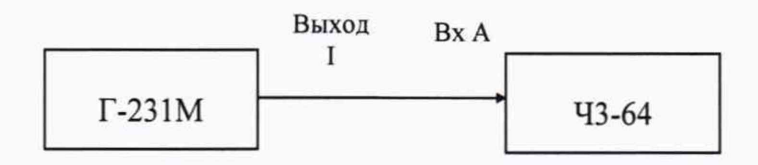

Рисунок 2

На генераторе установить сигнал «UEIT SECAM» (на дисплее индицируется условное обозначение сигнала) и нажать кнопку ПЕРИОД.

Частотомер установить в режим измерения частоты, нажав кнопку «fA».

Установить время счета 10 6 мкс, нажав кнопку «6».

По частотомеру определить частоту периодического сигнала Гизм. в Гц.

Полученный результат должен соответствовать (15625,000 ± 0,016) Гц.

7.5 Определение расхождения во времени сигналов яркости и цветности производить по схеме соединений, приведенной на рисунке 3.

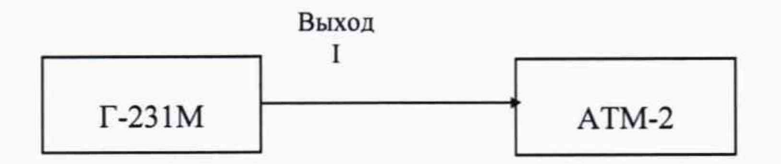

Рисунок 3

Измерения производить по испытательному сигналу 17 строки.

На генераторе Г-231М нажать кнопку «Введение 16-18, 330, 331».

Измерения производить в соответствии с руководством по эксплуатации на анализатор АТМ-2.

Показание прибора должно быть не более ± 10 не.

7.6 Определение относительного отклонения размаха импульса опорного белого и относительного отклонения размаха импульса синхронизации производить по схеме соединений, приведенной на рисунке 4.

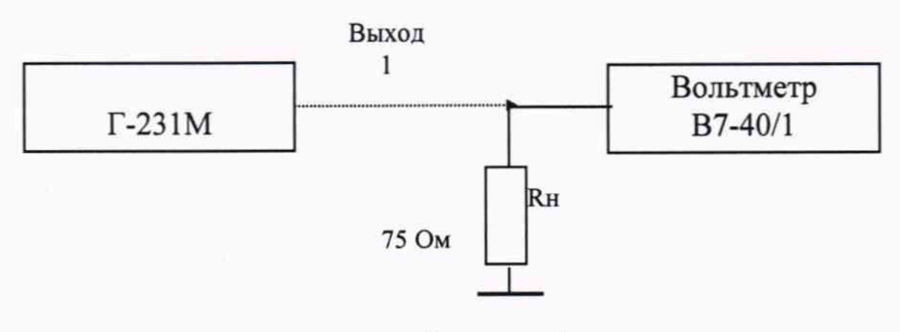

Рисунок 4

Установить на генераторе кнопками « *i* », « ► » испытательный сигнал «Blancking» (уровень гашения).

Измерить по вольтметру уровень, что соответствует уровню гасящего Ur.

По формуле (1) вычислить относительное отклонение размаха импульса опорного белого AU6:

$$
\Delta U6 = \frac{\left[ (U6 - Uc) \frac{R_H + 75}{2R_H} - 700 \right]}{700} \times 100\% \quad (1)
$$

где U6, mV - уровень белого;

Ur, mV - измеренный уровень гасящего;

Rн, Ом - сопротивление нагрузки.

Вычисленное значение  $\Delta U6$  должно быть не более  $\pm 1$  %.

По формуле (2) определить относительное отклонение размаха импульса синхронизации AUc:

$$
\Delta Uc = \frac{\left[ (Uz - Uc) \frac{Rn + 75}{2Rn} - 300 \right]}{300} \times 100\% \tag{2}
$$

где Uc, mV -уровень синхронизации;

Ur, mV - измеренный уровень гасящего;

Rh, Ом - сопротивление нагрузки.

Вычисленное значение  $\Delta Uc$  должно быть не более  $\pm 2$  %.

7.7 Определение нелинейности пятиступенчатого сигнала яркости производить по схеме соединений, приведенной на рисунке 4.

На генераторе кнопками «< », « ► » последовательно устанавливать сигналы: «Blancking», «Level 1 140 mV» (уровень 1-ой ступени), «Level 2 280 mV» (уровень 2-ой ступени) , «Level 3 420 mV» (уровень 3-ой ступени) , «Level 4 560 mV » (уровень 4-ой ступени), «White 700mV», измеряя каждый уровень Uг, U1, U2, U3, U4, U6 цифровым вольтметром.

Вычислить размах каждой ступени, как разность между соседними уровнями:

 $Uc1 = U1 - Uz$ ,  $Uc2 = U2 - U1$ ,  $Uc3 = U3 - U2$ ,  $Uc4 = U4 - U3$ ,  $Uc5 = U6 - U4$ .

Определить размах минимальной U min и максимальной ступени U max.

Рассчитать нелинейность по формуле 3:

$$
\delta Y = \frac{U \max - U \min}{U \max} \times 100\% \tag{3}
$$

Вычисленное значение должно быть не более 1 %,

7.8 Определение дифференциального усиления производить по схеме соединений, приведенной на рисунке 3.

На генераторе Г-231М нажимать кнопку «Введение 16-18, 330, 331».

Кнопками *«<* », « ► » установить испытательный сигнал «ЕЗ Active» - сигнал в активной части кадра с сигналами I-IV испытательных строк (сигнал Ш-синусоидальный сигнал частотой 4,43 МГц (ЕЗ) на пьедестале уровня «серого» (В5) и «черной» строкой (см. приложение А и ГОСТ 18471).

На анализаторе АТМ-2 в основном окне «Анализатор ТВ сигнала» в области «ИС» установить переключатель в положение «Поле».

В поле «Диф.усиление» данного окна определить размахи цветовой поднесущей в пяти временных интервалах: U1, U2, U3, U4, U5. Проводить измерения по испытательному сигналу 330 строки.

На генераторе установить сигнал «Active» (сигнал в активной части кадра с сигналами I-IV испытательных строк, сигнал III модифицирован и «черной» строкой (см. приложение А и ГОСТ 18471).

По анализатору производить измерение размахов цветовой поднесущей в шести временных интервалах: U1', U2', U3', U4', U5'.

Вычислить разности между соответствующими значениями (U l'-U l), (U2'-U2), (U3'- U3), (U4'-U4), (U5'-U5).

Максимальное значение разности по абсолютной величине должно быть не более 1 %.

7.9 Определение дифференциальной фазы производить по схеме соединений, приведенной на рисунке 3.

На генераторе Г-231М нажимать кнопку «Введение 16-18,330,331».

Кнопками «< », « ► » установить испытательный сигнал «ЕЗ Active».

На анализаторе АТМ-2 в основном окне «Анализатор ТВ сигнала» в области «ИС» установить переключатель в положение «Поле».

По АТМ-2 производить измерение фазы цветовой поднесущей в пяти временных интервалах:  $\varphi$ 1,  $\varphi$ 2,  $\varphi$ 3,  $\varphi$ 4,  $\varphi$ 5..

На генераторе установить сигнал «Active», по анализатору производить измерение фазы цветовой поднесущей в пяти временных интервалах:  $\varphi$ 1',  $\varphi$ 2',  $\varphi$ 3',  $\varphi$ 4',  $\varphi$ 5'.

Вычислить разности между соответствующими значениями (ф1'-ф1), (ф2'-ф2), (фЗфЗ), (ф4'-ф4), (ф5'-ф5).

Максимальное значение разности по абсолютной величине должно быть не более 1 °.

7.10 Определение нелинейности сигнала цветности производить по схеме соединений, приведенной на рисунке 3.

Измерения производить по испытательному сигналу 331 строки.

На генераторе Г-231М нажать кнопку «Введение 16-18,330,331».

Измерения производить в соответствии с руководством по эксплуатации на АТМ-2.

Показание прибора должно быть не более 2 %.

7.11 Проверку отношения размаха импульса опорного белого к среднеквадратическому значению взвешенной флуктуационной помехи производить по схеме соединений, приведенной на рисунке 3.

Измерения производить по испытательному сигналу 17 строки.

На генераторе Г-231М нажимать кнопку «Введение 16-18,330,331».

Измерения производить в соответствии с руководством по эксплуатации на АТМ-2.

Показание прибора должно быть не менее 70 дБ.

7.12 Определение отношения размаха импульса опорного белого к среднеквадратическому значению флуктуационной помехи производить по схеме соединений, приведенной на рисунке 3.

Измерения производить по испытательному сигналу 17 строки.

На генераторе Г-231М нажимать кнопку «Введение 16-18,330,331».

Измерения производить в соответствии с руководством по эксплуатации на АТМ-2.

Показание прибора должно быть не менее 60 дБ.

7.13 Определение неравномерности АЧХ производить по схеме соединений, приведенной на рисунке 3.

Измерения производить по испытательному сигналу 18 строки.

На генераторе Г-231М нажимать кнопку «Введение 16-18,330,331».

Измерения производить в соответствии с руководством по эксплуатации на АТМ-2.

Показание прибора должно быть не более ± 2 %.

7.14 Определение относительного отклонения импульса 2Т от размаха импульса опорного белого производить по схеме соединений, приведенной на рисунке 3.

Измерения производить по испытательному сигналу 17 строки.

На генераторе Г-231М нажать кнопку «Введение 16-18,330,331».

Измерения производить в соответствии с руководством по эксплуатации на АТМ-2.

Показание прибора должно быть не более 1 %.

7.15 Определение К-фактора 2Т производить по схеме соединений, приведенной на рисунке 3.

Нажимать кнопку «Введение 16-18,330,331».

Измерения производить в соответствии с руководством по эксплуатации на АТМ-2 (измерение производится по элементу В1 - синусквадратичному импульсу, входящему в сигнал испытательной строки).

Значение К-фактора должно быть не более 2 %.

7.16 Определение отношения размаха импульса опорного белого к размаху фоновой помехи производить по схеме соединений, приведенной на рисунке 3.

Измерения производить по измерительному сигналу «А».

На генераторе Г-231М нажать кнопку "Период».

Измерения производить в соответствии с инструкцией на АТМ-2.

Показание прибора должно быть не менее 56 дБ.

## **8 Проверка соответствия программного обеспечения**

8.1 Цель и содержание проверки

При подтверждении соответствия программного обеспечения (ПО) руководствоваться МИ 3286-2010, Р50.2.077-2011 с учетом МИ 2955-2010 и произвести проверку следующих заявленных данных ПО: наименование ПО, идентификационное наименование ПО, номер версии ПО, цифровой идентификатор ПО (контрольная сумма), алгоритм вычисления цифрового идентификатора ПО.

8.2 Проверка соответствия идентификационных данных ПО генератора

По команде «md5» запустить алгоритм вычисления контрольной суммы ПО для файла G231M-PDI.pof, определяющего алгоритм работы ПО «Отображение сигналов Г-231М» (VIZG231М) и получить контрольную сумму ПО генератора.

8.3 Результаты проверки

Результаты проверки считать положительными, если цифровой идентификатор ПО (контрольная сумма) соответствует указанной в таблице 3 данным.

Идентификационные данные (признаки) Значение Идентификационное наименование ПО VIZG231M Номер версии (идентификационный номер) ПО 01 Цифровой идентификатор ПО (контрольная сумма исполняемого кода) 7a5e0692e33dbal 20с214c4a75fbfbef Алгоритм вычисления цифрового идентификатора MD5

Таблица 3 - Сведения о программном обеспечении

# **9 Оформление результатов поверки**

9.1 Если генератор по результатам поверки признан пригодным к применению, то на него выдается «Свидетельство о поверке» установленной формы в соответствии с ПР 50.006-94.

9.2 Если генератор по результатам поверки признан непригодным к применению, то «Свидетельство о поверке» аннулируется, выписывается «Извещение о непригодности» установленной формы и эксплуатация генератора запрещается.

Начальник НИО-9 ФГУП «ВНИИФТРИ»

Armere BARSEN Armere BARSEN

Ведущий инженер лаборатории 910 ФГУП «ВНИИФТРИ»

# Приложение А

### Испытательные строки и измерительные сигналы

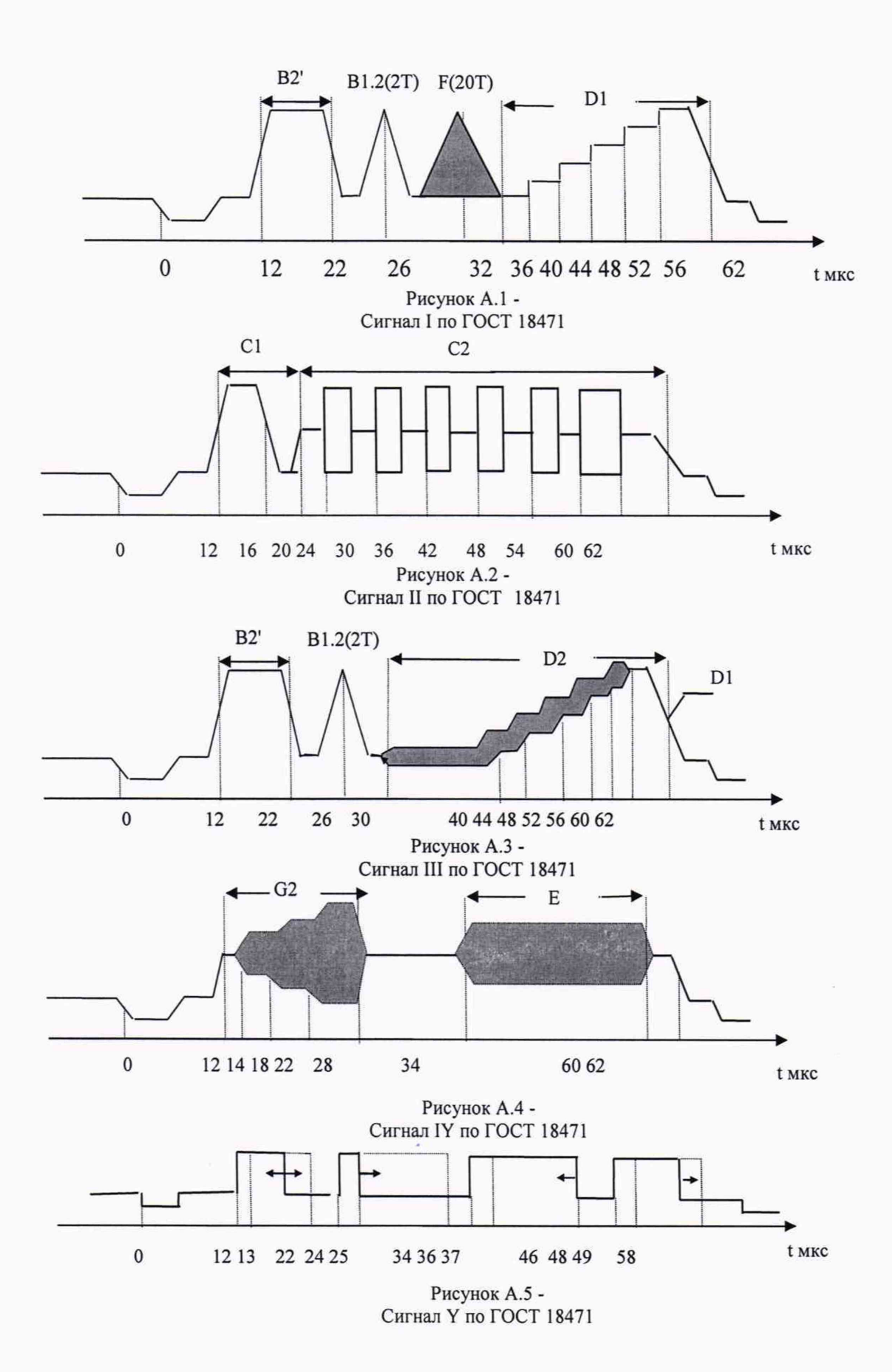

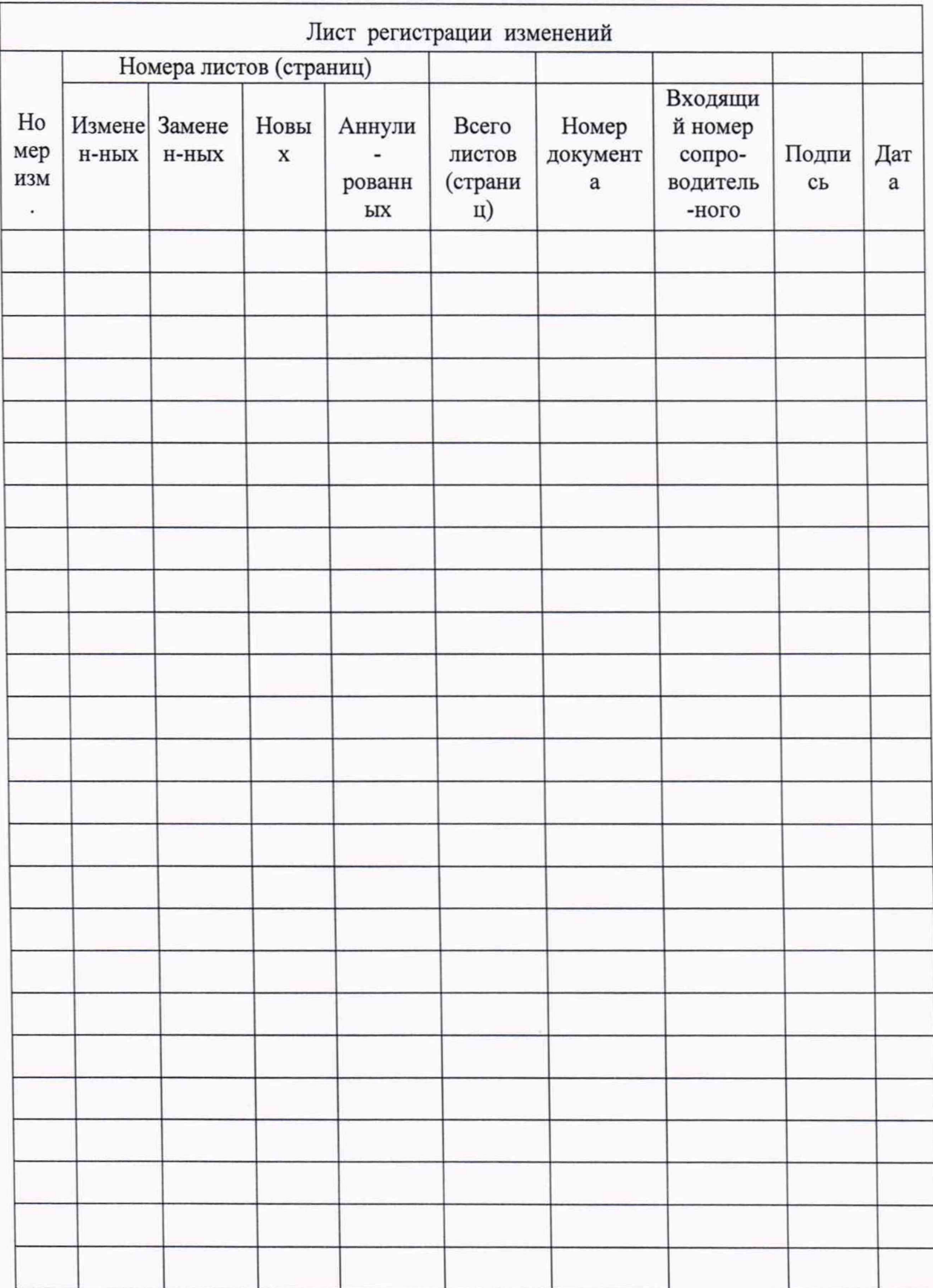